### **UNITED STATES DEPARTMENT OF AGRICULTURE**

Farm Service Agency Washington, DC 20250

**Web-Based Price Support Procedures and Common Functions for Grains, Oilseeds, and Rice 15-PS (Revision 2) Amendment 2** 

**Approved by:** Deputy Administrator, Farm Programs

Willis Beam

### **Amendment Transmittal**

#### **A Reason for Amendment**

Subparagraphs 401 A, 404 A, 405 A, 410 B and 412 B have been amended to remove the reference to payment limitation.

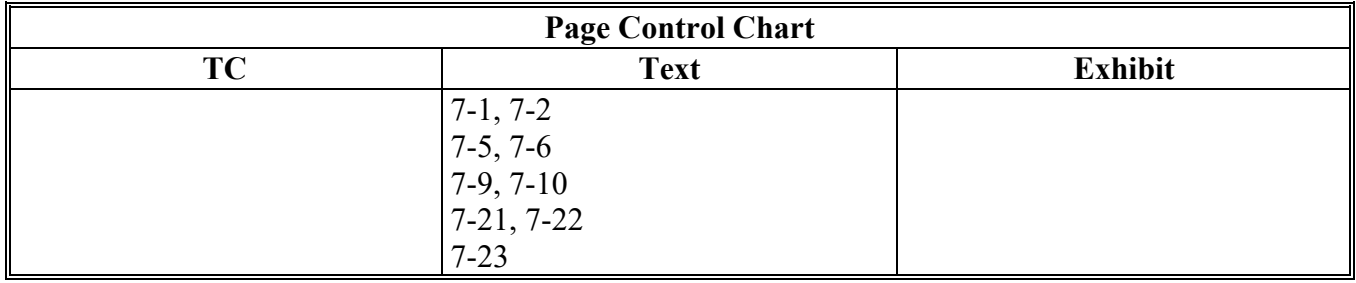

 $\mathcal{L}(\mathcal{A})$  and  $\mathcal{L}(\mathcal{A})$ 

### **Part 7 Interim Process**

#### **400 General Information**

#### **A Overview**

The eLDP software has not been fully updated to accommodate the mandates of the 2014 Farm Bill.

The eLDP software continues to use "person" rules that applied under 1-PL provisions so it is not designed to use direct attribution rules in 5-PL. Efforts are underway to modify this process to use the applicable rules but a projected release date has not yet been defined.

Although these software applications do not fully comply with 5-PL rules, they can be used to compute the LDP amount, as applicable.

#### **B Software Status**

The eLDP software does not accommodate the direct attribution and payment limitation rules under 5-PL provisions. Software enhancements are ongoing; however a temporary solution is needed for any crop where a market gain or LDP is applicable.

To meet the 2014 Farm Bill mandatory requirements, the eLDP software has been modified to process LDP payments regardless of eligibility to generate the full payment.

#### **C Payment Processing**

MLG/LDP amounts recorded in the system are processed every 15 minutes between 6 a.m. and 7 p.m. central time.

**Note**: See 9-CM for information for accessing the Common Payment Reports System

The LDP Interim Process is a web-based system developed to record LDP amounts so that the applicable eligibility **\* \* \*** provisions can be applied until the applicable systems can be enhanced.

# **B Accessing LDP Interim Process**

Access the LDP Interim Process from the FSA Intranet Application Page:

- CLICK "**G-O**"
- CLICK **"LDP Interim Loan Deficiency Payment Attribution"**
- CLICK "**Logon**" to display the eAuthentication Login Screen
- enter user ID and password or login using LincPass.

The Market Gain Screen will be displayed.

**Note:** Currently County Offices are the only authorized users to enter LDP payment information in the Interim Process.

The Enter a New Loan Number Screen allows the user to specify the:

- loan number associated with the market gain
- commodity associated with the market gain.

# **B Example of Enter a New Loan Number Screen (Continued)**

Following is an example of the Enter a New Loan Number Screen.

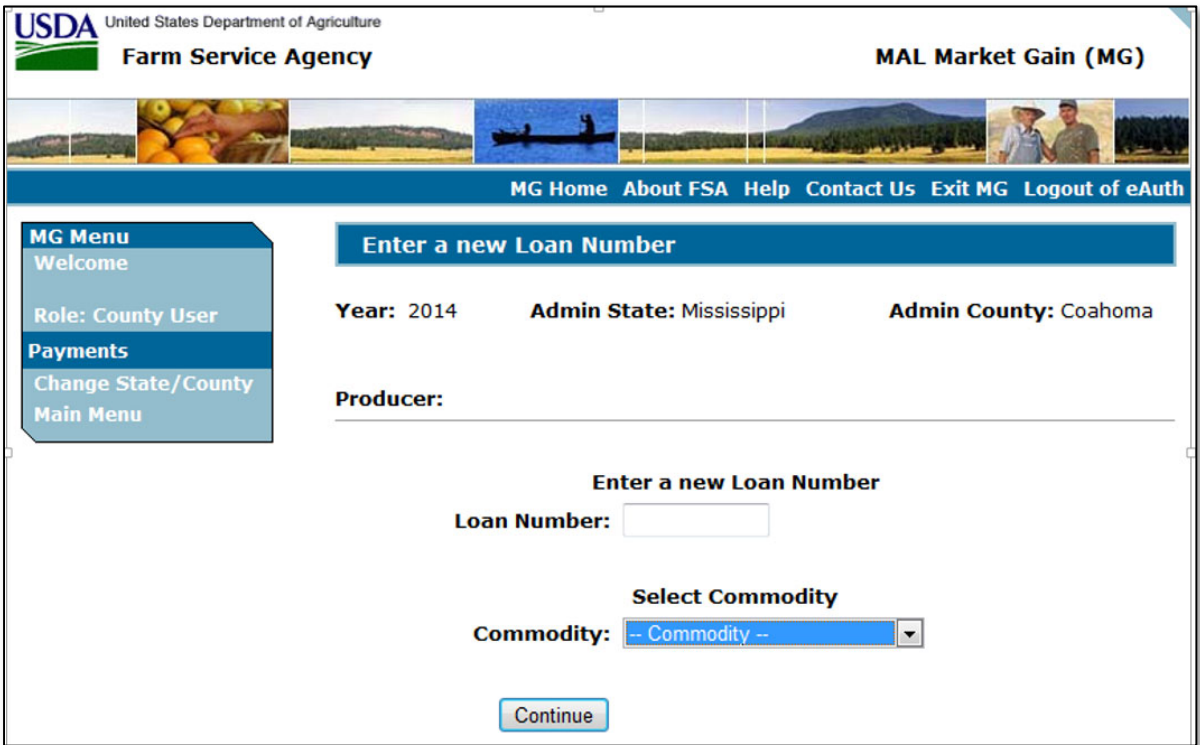

# **C Options and Corrective Actions**

The following options are available on the Enter a New Loan Number Screen.

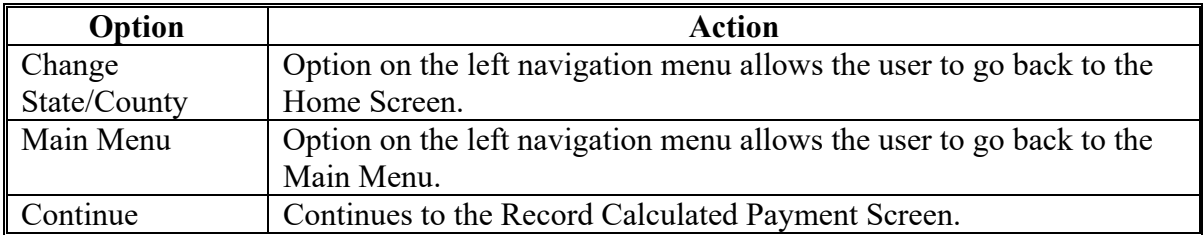

#### **403 Enter a New Loan Number Screen (Continued)**

#### **C Options and Corrective Actions (Continued)**

The following error messages may be displayed on the Enter a New Loan Number Screen if the data recorded does not meet the applicable validations. Users must correct these conditions before proceeding to the next applicable screen.

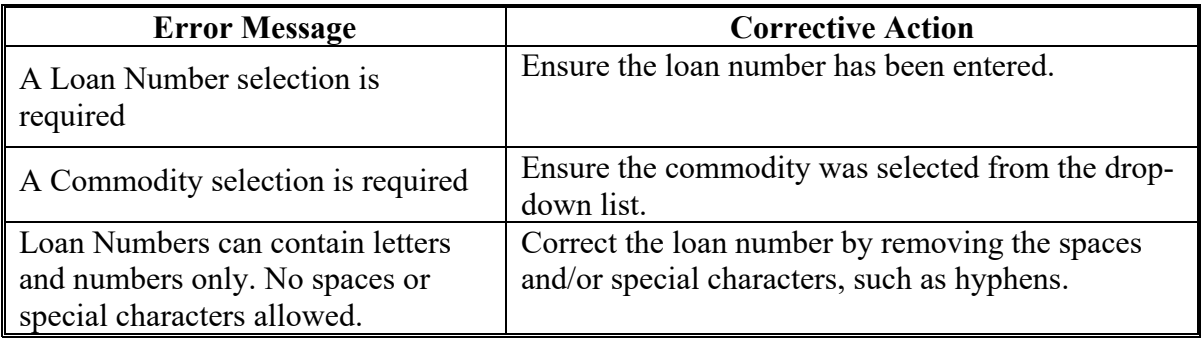

#### **404 Record a Calculated Payment Screen**

#### **A Overview**

The Record a Calculated Payment Screen allows the user to record information about the market gain associated with the selected producer and loan repayment.

**Important**: The amount recorded on this screen should be the full market gain before any eligibility **\* \* \*** reductions are applied. The attribution process will compute the required reductions.

The interim MLG/CCE/LDP attribution process has been developed to:

- run through the applicable eligibility certifications/determinations
- ●**\*--**attribute amounts to the payment entity and members.**--\***

# **B Action**

County Offices shall process the LDP through the Interim Process according to the following table.

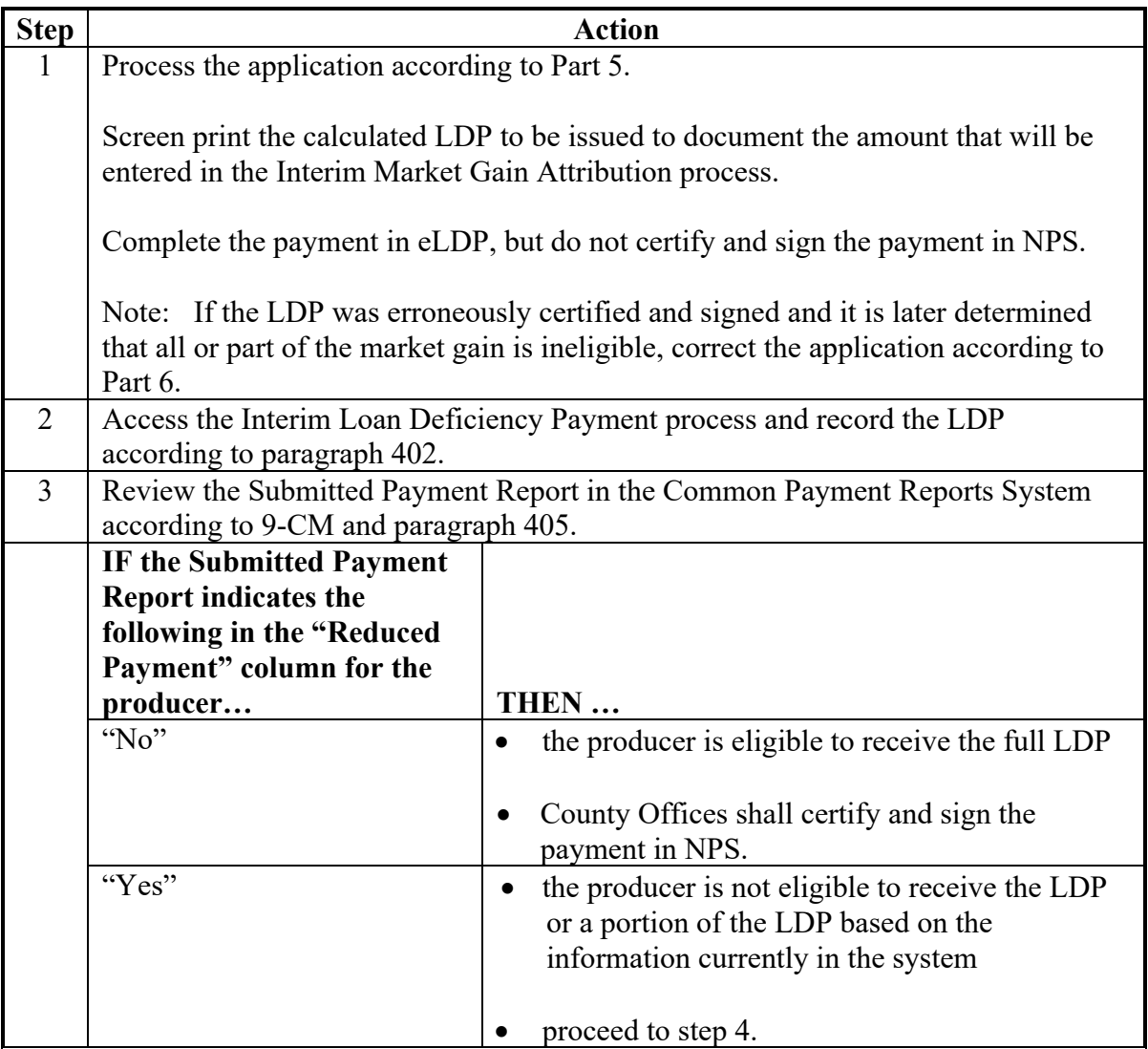

# **405 Reviewing LDP Payment Results (Continued)**

# **B Action (Continued)**

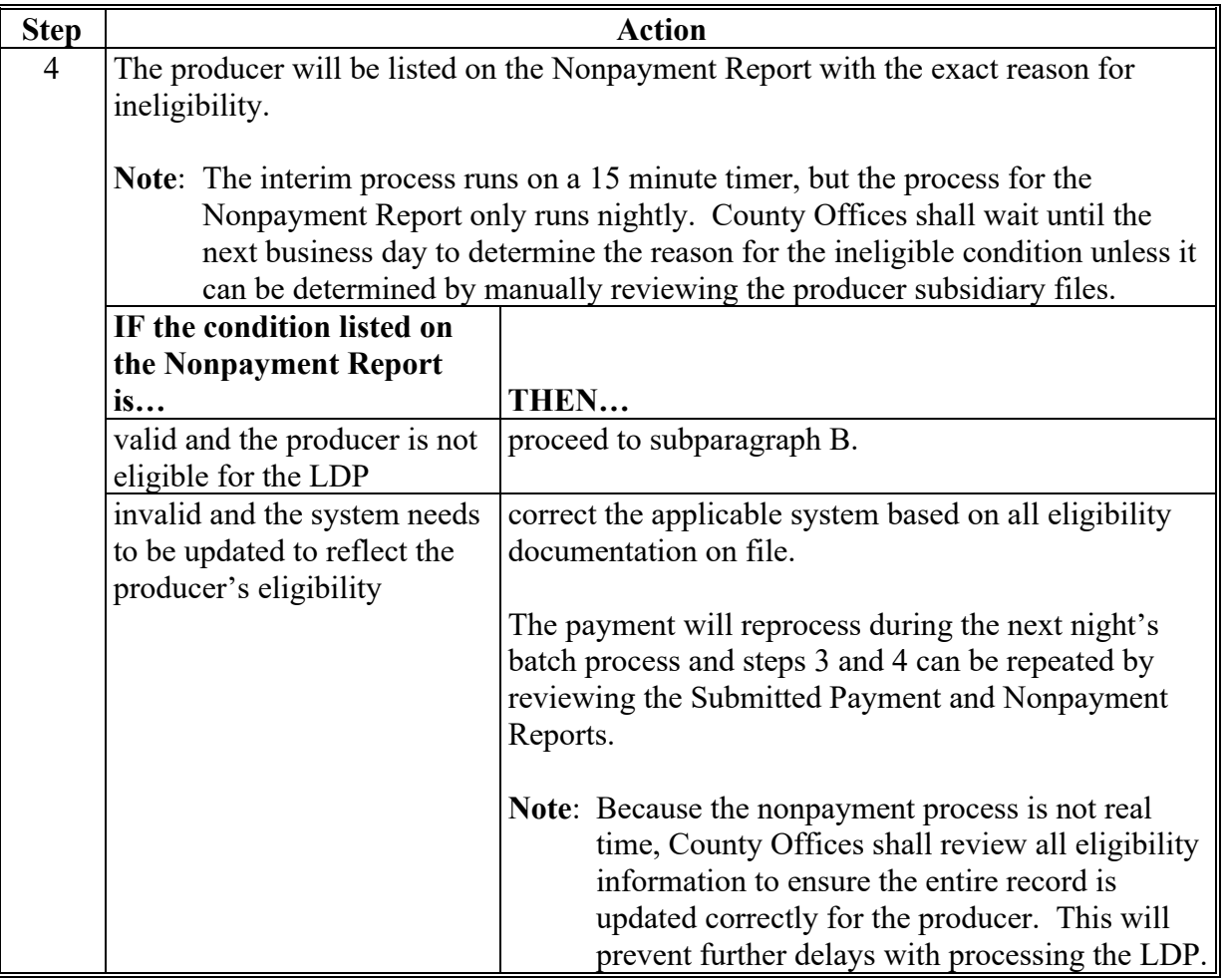

# **410 Handling Partially Ineligible LDP's (Continued)**

# **B Action**

County Offices shall process partially ineligible LDP's through the Interim Process according to the following table.

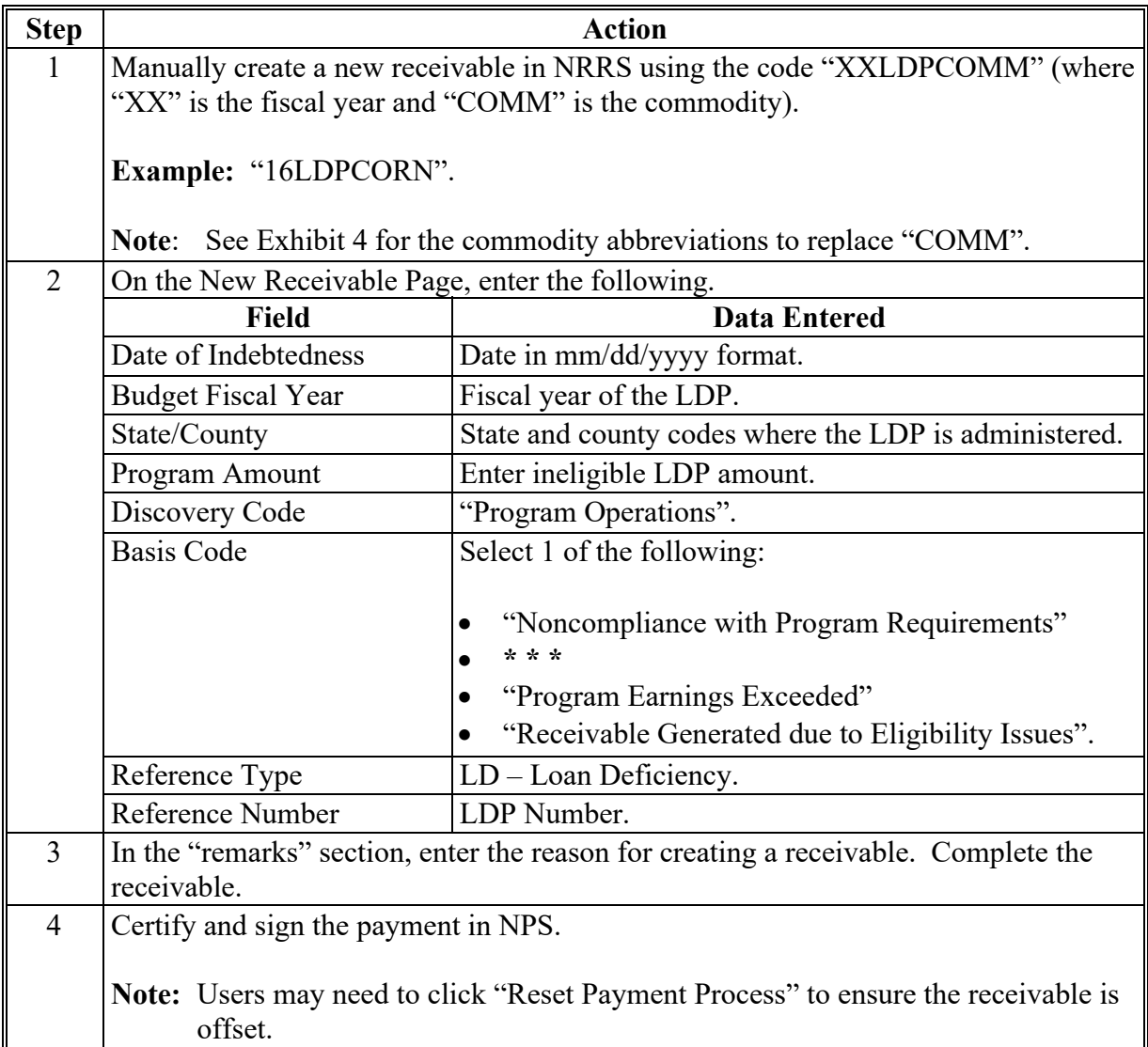

### **411 Handling 100 Percent Ineligible LDP's**

# **A Overview**

When a producer is determined to be ineligible for the full LDP before it has been certified and signed in NPS, the LDP should be deleted.

Complete the process according to the following if **both** of the following apply:

- the amount listed on the Nonpayment Report is equal to the LDP amount sent to NPS
- County Office has verified the producer ineligible reason listed on the Nonpayment Report is valid and the producer is not eligible for the full LDP.

#### **B Action**

LDP applications that are 100 percent ineligible shall be deleted in both the eLDP system according to paragraph 304 **and** the Interim Process according to paragraph 408.

When the LDP has been certified and signed in NPS and is later determined to be ineligible (partial or 100 percent), a manual receivable must be established.

# **B Action**

County Offices shall process ineligible LDP's that have been certified and signed according to the following table.

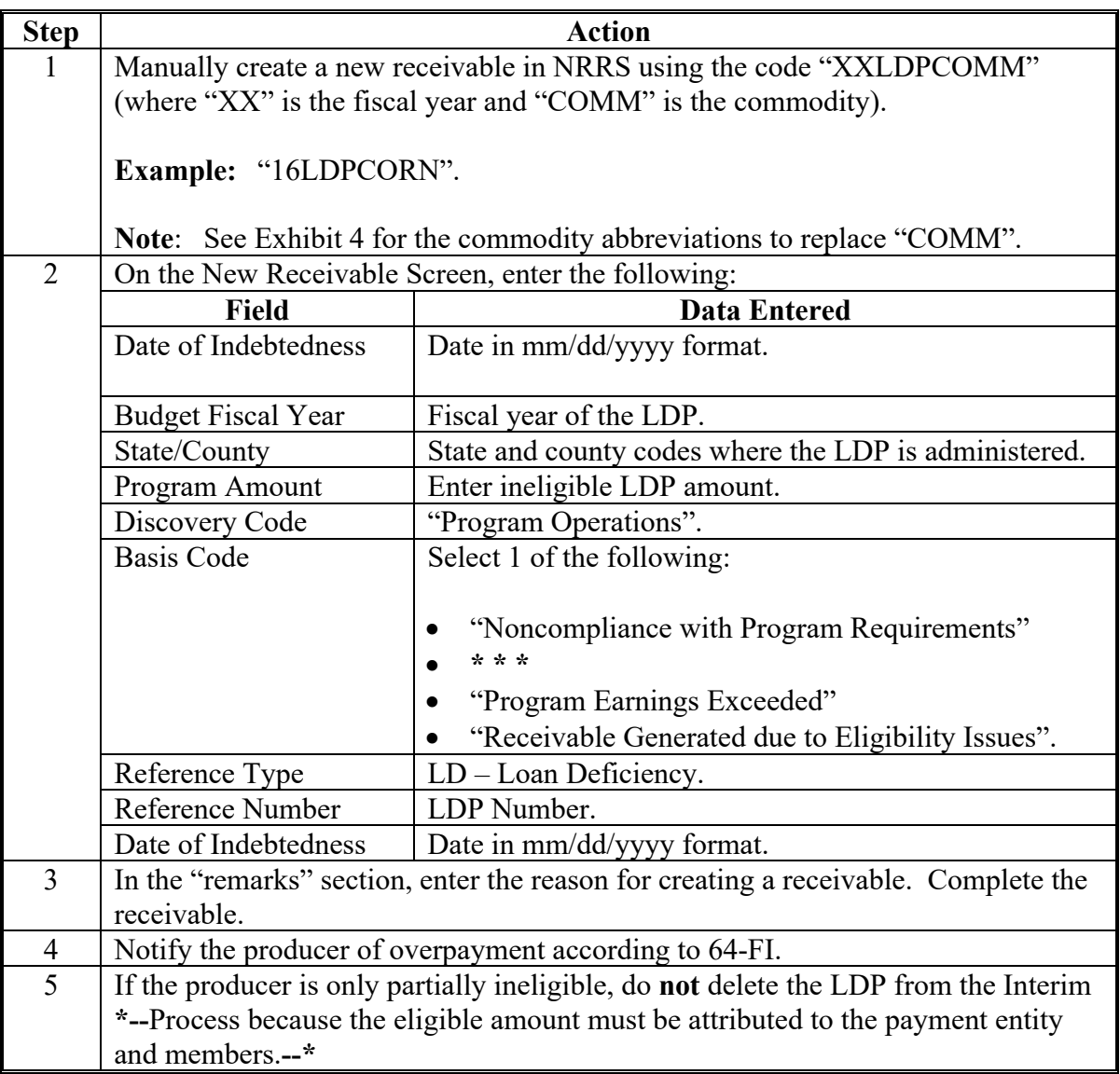

 $\mathcal{L}_{\text{max}}$  and  $\mathcal{L}_{\text{max}}$